**SOFTW ARE** ~mQ)Jl~----a-cu~-a*di-An-drea-de-Pn-'sco*

*Ouesto mese presentiamo un simpatico programma per disegnare istogrammi sulla base dei dati che introduciamo da tastiera, che naturalmente permette anche il salvataggio e/o la stampa dei grafici ottenuti. Promosso a pieni voti per la facilità operativa, questo programma ha una grafica molto curata,* è *sufficientemente veloce ed* è *scritto in un AmigaBasic molto pulito: menu a discesa, gestione degli interrupt, niente GOTO ecc.*

*Nonostante la sua {(proibitiva)) lunghezza pubblichiamo ugualmente il listato per intero, proprio per il suo valore che non*  $e$ *sitiamo a definire «didattico»*. *Complimenti.*

*Ma la caratteristica certamente più interessante di tutto il programma,* è *l'uso delle librerie di sistema da Basic per poter utilizzare font diversi da quello standard e ottenere la stampa dei grafici su carta. Con la promessa di tornare presto sull'argomento (librerie, non graficil) cominciate col gustarvi questa preziosa* (e *comoda) utility. Buon divertimento*

*adp*

*È disponibile, presso la redazione, il disco con il programma pubblicato in questa rubrica. Le istruzioni per l'acquisto e l'elenco degli altri*  $programmi$  *disponibili sono* a pag. 249.

# *Grafici*

*di Marco Sivori, Bolzaneto (GE)*

Questo programma nasce dall'esigenza di avere una utility di facilissimo impiego e molto veloce per realizzare grafici per poi poterli stampare su carta.

Da questo software si possono ottenere istogrammi verticali, orizzontali e «più e meno», per qualsiasi esigenza, ed è completamente gestito col mouse di modo che gli unici accessi alla tastiera siano limitati all'inserimento dei dati (torna molto comodo, a questo scopo, utilizzare il pad numerico). Chi acquisterà il programma su dischetto, troverà anche 3 file di dati dimostrativi (GASO-LIO, COMPUTER e MAGAZZINI) che ne illustrano il funzionamento, nonché la versione compilata (grafi·run) del programma il quale, oltre ad incrementarne la velocità, evita di «portarsi dietro» oltre 100 K di interprete.

Il programma si presenta con una schermata grafica che mostra i tre tipi di grafico rappresentabile, quindi...

#### *Funzionamento del programma*

Utilizzando il mouse, si hanno due possibilità di scelta: inserire i dati o caricare un file salvato precedentemente. Nel primo caso, nel menu PROGET-TO, optare per la richiesta NUOVO. Si aprirà una *window.* Il primo dato da inserire è relativo al numero degli inserimenti (ne sono consentiti come minimo uno e come massimo tredici; sono sufficienti per fare un diagramma del tipo «mensilizzazione budget e media mensile»), quindi vanno inseriti i dati veri e propri. Dopodiché apparirà la richiesta del nome del grafico. Questo input può accettare sia stringhe che numeri (ad esempio «Budget 1988»). Quindi inserire le label (o etichette) che dovranno fare riferimento a ciascun dato precedentemente inserito.

Terminata questa fase, spostarsi con il mouse sul menu TIPO e scegliere il tipo di grafico da rappresentare. Immediatamente verrà visualizzato sullo schermo. Dal menu PROGETTO scegliere STAMPA e si otterrà l'hard copy su carta: Quindi SALVA e/o FINE per terminare. Tutto qua...

### *Descrizione particolareggiata*

#### **MENU PROGETTO**

NUOVO. Serve per inserire i dati da tastiera. L'ordine di inserimento è: dati numerici, titolo del grafico ed etichette (stringhe). Nel caso dati siano stati già inseriti precedentemente, premendo ENTER (sulla tastiera o sul pad numerico) si confermerà il dato precedente (ad eccezione del titolo del grafico che bisognerà reinserire). Ad esempio, se erano stati inseriti dieci valori e si volesse rappresentare un grafico solo con tre, digitare 3, premere ENTER tre volte, inserire il titolo, premere ENTER ancora tre volte. Nel caso i dati da visualizzare fossero completamente diversi, reinserirli.

CARICA. Carica i dati da disco. Alla richiesta del nome del file da caricare, se si preme ENTER senza aver inserito alcun carattere, si uscirà da questa fase. In pratica consente di annullare questo comando. *Importante:* il nome del file da caricare deve essere digitato senza l'estensione .barre (che provvederà il computer a mettere).

SALVA. Salva i dati su disco. In questa fase non è necessario specificare nessun nome per il file di dati. Verranno salvati automaticamente con il nome grafico. barre.

SALVA COME. Salva i dati su disco con

#### SOFTWARE **AMIGA**

'GRAFICI<br>
'MA & F SIVORI - 1.88<br>
DEFLNG a-z<br>
LIBRARY "diskfont.library"<br>
LIBRARY "diskfont.library"<br>
LIBRARY "diskfont.library"<br>
LIBRARY "sraphics.library"<br>
DECLARE FUNCTION AllocSignal%() LIBRARY<br>
DECLARE FUNCTION AllocSi GRAFICI DECLARE FUNCTION DolO6()<br>DECLARE FUNCTION DolO6() LII<br>dati=0 'nessun dato ancora inserito LIBRARY LIBRARY inizio:<br>SCREEN 2.320.250.4.1<br>WINDOW 2."GRAFICI"..16.2<br>WINDOW 2."GRAFICI"..16.2<br>crattere\$""ruby.font"<br>PALETTE 0.0.1.1.1<br>PALETTE 0.0.0 GOSUB colori MENU 1,0,1, "PROSETTO"<br>MENU 1,1,1, "NUOVO<br>MENU 1,1,1, "NUOVO<br>MENU 1,3,1, "SALVA COME<br>MENU 1,3,1, "SALVA COME<br>MENU 1,5,1, "STAMPA<br>MENU 2,0,1, "FINE<br>MENU 2,2,1, "ORIZZONTAL<br>MENU 2,2,1, "DRIZZONTAL<br>MENU 2,2,1, "DRIZZONTAL<br>MEN "SALVA COME" "ORIZZONTALE" "BIANCO E NERO" MENU 3.2.1. MENU 4, 0, 1, "TIPO "<br>MENU 4, 1, 1, "VERT. "<br>MENU 4, 2, 1, "ORIZZ."<br>MENU 4, 3, 1, "+ 6 -" LINE(10.20)-(110.70).2, bf<br>LINE(10.90)-(110.140).2, bf<br>LINE(10.160)-(110.210).2, bf 'sfondi LINE(20,60)-(90,60).1<br>LINE(20,100)-(20,130).1<br>LINE(20,185)-(90,185).1 'hasi LINE(30.60)-(40.30).3.bf<br>LINE(50.60)-(60.50).4.bf<br>LINE(70.60)-(80.40).5.bf 'verticali LINE(20,100)-(100,105),6,bf<br>LINE(20,115)-(40,120),7,bf<br>LINE(20,130)-(70,135),8,bf 'orizzontali LINE(30,185)-(40,170).9,bf<br>LINE(50,185)-(60,200).10,bf<br>LINE(70,185)-(80,165).11.bf 'verticali  $size=15$ \$122=15<br>
COSUB carica.font<br>
LOCATE 1.4:COLOR 1:PRINT "GRAFICI A BARRE"<br>
size=12:GOSUB carica.font<br>
LOCATE 4.9:PRINT "VERTICALI"<br>
LOCATE 16.9:PRINT "ORIZZONTALI"<br>
LOCATE 16.9:PRINT "PIU' & MENO"<br>
size=8:GOSUB carica.font MENU ON<br>ON MENU GOSUB cerca.menu GOTO loop cerca.menu cerca.menu(0)<br>menu1-MENU(1)<br>0N menu1-MENU(1)<br>CN menu1 GOSUB progetto.griglia.paletta.tipo<br>RETURN END rregetto:<br>ON menu2 GOSUB nuovo,carica,salva,salva,come,stampa.carta,fine<br>RETURN griglia:<br>IF dati=0 THEN RETURN<br>ON menu2 GOSUB gr.or.gr.ve.gr.an **RETURN** paletta:<br>ON menu2 GOSUB colori,monocrom<br>RETURN ON menu2 GOSUB verticale.orizzontale.piu.m.sno<br>RETURN 'sotto sotto menu'colori: PALETTE 2..4.1.1<br>PALETTE 3.1..55..35

PALETTE 4.55.7, 05<br>PALETTE 5.55.55.5<br>PALETTE 5.85.85.0<br>PALETTE 7.85.33.75<br>PALETTE 7.85.33.75<br>PALETTE 9.35.77.95<br>PALETTE 10.4.45.15<br>PALETTE 11.4.4.45.15<br>PALETTE 11.4.4.5.5<br>PALETTE 11.4.2.56<br>PALETTE 12.05.75.11<br>PALETTE 13.05  $.15$ **RETURN RETURN** gr.or:<br>'griglia orizzontale<br>IF tipo=2 THEN<br>larg=(150/n-7) FOR  $x=0$  TO  $n-1$  $\frac{1}{\log(x) - (\log(x)/\max)}$ \*285 '285=massima lunghezza<br>NEXT x<br>interv=7 interv=7<br>FOR x=0 TO n-1<br>LINE(5.interv+40+(larg/2))-(295.interv+40+(larg/2)).1<br>interv=interv+larg+7<br>END iF<br>FORD IF IF tipo=1 OR tipo=3 THEN<br>FOR uu=50 TO 200 STEP 25<br>LINE(5,uu)-(295,uu),1 NEXT uu<br>END IF **RETURN**  $gr.$  ve: gr.ve:<br>'griglia verticale<br>IF tipo-1 OR tipo-3 THEN<br>larg-(290/n-10) xary=(z90/n-10)<br>'calcola ampiezza massima di ogni barra<br>FOR x=0 TO n-1<br>NEXT x<br>NEXT x<br>NEXT x<br>NEXT x<br>FOR x=0 TO ==\* interv-10<br>
FOR x-0 TO n-1<br>
LINE (interv+(larg/2),205)-(interv+(larg/2),40),1<br>
LINE (interv+interv+larg+10<br>
MEXT x<br>
NEXT IF<br>
LIP tipo-2 THEN<br>
IF The role of the contract of the contract of the contract of the contract of th FOR uu=5 TO 295 STEP 29<br>LINE(uu, 205) – (uu, 40), 1<br>NEXT uu<br>ND IF END IF **RETURN** Fripo=1 THEN GOSUB verticale<br>IF tipo=2 THEN GOSUB orizzontale<br>IF tipo=3 THEN GOSUB piu.meno RETURN NENDOW 3, "INSERIMENTO DATI", (10,20)-(300,100),0,2<br>WINDOW 3, "INSERIMENTO DATI", (10,20)-(300,100),0,2<br>CLS:INPUT "Numero dati da inserire (1-13)";n;CLS<br>IF n^1 THEN n=1<br>IF n^1 THEN n=1<br>PDR x=0 TO n-1;LOCATE 2,9;PRINT "INSE  $C1.5$ NEXT x<br>WINDOW OUTPUT 2:WINDOW CLOSE 3 **RETURN** 

(continua a pagina 226)

il nome scelto dall'utente. Nella finestra dedicata a questa opzione, viene mostrato il nome del grafico in uso in quel momento: inserire il nuovo nome omettendo l'estenzione barre. Nel caso si premesse ENTER senza aver digitato niente. si potrà uscire da questa opzione consentendo di dare un nuovo comando.

STAMPA. Stampa il grafico su carta. Previamente, si sarà provveduto a settare opportunamente la stampante con il programma PREFERENCES indicando il tipo posseduto ed i vari parametri (driver e tipo di stampa grafica). I migliori risultati, ovviamente, si ottengono con stampanti a colori, Importante; prima di dare questo comando la stampante deve essere correttamente collegata ed accesa.

FINE. Esce dal programma, ma rimane in Basic per consentire di listare il programma.

Eventualmente è sufficiente inserire SYSTEM nell'apposita routine (fine:) per uscire al sistema operativo.

```
(seguid die pagina 225)
 carica:<br>MENU OFF<br>WINDOW 3,"CARICAMENTO DATI",(10.20)-(300,100),0.2<br>WINDOW OUTPUT 3
 CLS<br>
IRPUT"NOME DEL FILE":nomeGRAF1$<br>
IF nomeGRAF1$="" THEN WINDOW OUTPUT 2:WINDOW CLOSE 3:RETURN<br>
nomeGRAF1$="" THEN WINDOW OUTPUT 2:WINDOW CLOSE 3:RETURN<br>
CLS:PRINT :PRINT "ATTENDERE... CARICAMENTO IN CORSO."<br>
ON ERROR G
                                                                                                                                                                                        NEXT x
 n = 0=0<br>
OPEN nomeGRAF$ FOR INPUT AS #1<br>
WHILE NOT EOF(1)<br>
INPUT #1.dato(n)<br>
INPUT #1.label$(n)<br>
INPUT #1.label$(n)<br>
n=n+1<br>
n=n+1<br>
CLOSE #1
 dati-1<br>WINDOW OUTPUT 2:WINDOW CLOSE 3
  RETURN
                                                                                                                                                                                         orizzontale:
 errori:<br>IF ERR-53 THEN CLOSE #1:BEEP:BEEP:WINDOW OUTPUT 2:WINDOW CLOSE 3:RESUME
 inizio<br>RESUME inizio
                                                                                                                                                                                         tipo=2
  salva:<br>MENU OFF
NENU OFF (1981-11)<br>
IF dati=1 THEN<br>
WINDOW 3. SALVATAGGIO DATI",(10,20)-(300,100),0,2<br>
WINDOW OUTPUT 3<br>
WINDOW OUTPUT THENT:PRINT:PRINT "ATTENDERE... SALVATAGGIO IN CORSO."<br>
COPEN "gradio.barre" FOR OUTPUT AS #1<br>
FRINT #1,
                                                                                                                                                                                        NEXT x
RETURN<br>
MENU OFF<br>
MENU OFF<br>
IF dati-0 THEN RETURN<br>
NINDOW 3, "SALVATAGGIO DATI",(10,20)-(300,100),0,2<br>
WINDOW OUTPUT 3<br>
CLES:PRINT:PRINT "NOWE PREC.:":nomeGRAF$:PRINT<br>
INPUT"NOME DA ASSEGNARE",nomeGRAF$:PRINT<br>
INPUT"NOME D
                                                                                                                                                                                        RETURN
 RETURN
 stampa.corta:<br>MENU OFF<br>CALL stampa<br>CALL stampa<br>RETURN
                                                                                                                                                                                        E = \text{opt1}fine:<br>MENU RESET<br>SCREEN CLOSE 2
 END
                                                                                                                                                                                        NEXT x
 verticale:<br>MENU OFF<br>IF dati<>1 THEN RETURN<br>CLS
 ULS<br>tipo=1<br>FOR x=0 TO n-1<br>IF dato(x)(=0 THEN ok(x)=0 ELSE ok(x)=dato(x)
 NEXT x<br>GOSUB calcola.massimo
  'calcola ampiezza massima di ogni barra<br>larg=290/n-10
 esicola ampiezza massima di ogni barra<br>FOR x=0 TO n-1<br>- ok(x)=(ok(x)/max)*150 - 150-massima altezza
```
NEXT x<br>'10=intervallo tra una barra e l'altra - 200=base del grafico interv=10<br>FOR x=0 TO n-1 rum x=0 iv n=1<br>LINE(interv,200)-(interv+larg,200-ok(x)),x+2.bf<br>LINE(interv,200)-(interv+larg,200-ok(x)),1,b<br>interv=interv+larg+10 west &<br>'stampa coordinate<br>LINE(5,200)-(295,200),1 - 'linea orizzontale LINE(5,200)-(5,40),1<br>
LINE(5,200)-(5,40),1<br>
COSUB stampa,titolo<br>
coratteres="topaz.font":size=8:GOSUB carica.font<br>
FOR x=0 TO INT((n-1)/2)<br>
LOCATE 27.(x\*5)+1:COLOR 1.x+2:PRINT label\$(x)  $\begin{array}{l} \texttt{LOCALE 27.}(\texttt{x*5}) + 1: \texttt{COLOR 1.} \texttt{x*2:}\texttt{PRINT label} \\ \texttt{NEX1 x} \\ \texttt{x1=1} \\ \texttt{FOR } \texttt{x=INT}((\texttt{n}-1)/2) + 1) \texttt{\color{red}TO n-1} \\ \texttt{LOCALE 28.} \texttt{x1:COLOR 1.} \texttt{x*2:}\texttt{PRINT label18(x)} \\ \texttt{x1=x1+5} \\ \texttt{NEX1 x:COLOR 1.0} \\ \texttt{LOCALE 5.1:}\texttt{PRINT max} \\ \texttt{RETURN} \end{array}$ orizzontale:<br>MENU OFF<br>IF dati<>>1 THEN RETURN<br>CLS ripo-z<br>FOR x=0 TO n-1<br>FOR x=0 TO n-1<br>NEXT x<br>NEXT x<br>GOSUB calcola.massimo 7-intervallo tra una barra e l'altra - 200-base del grafico interv=7<br>FOR x=0 TO n-1 rve x== 10 n-1<br>LINE(5,interv+40)-(5+ok(x),interv+larg+40),x+2,bf<br>LINE(5,interv+40)-(5+ok(x),interv+larg+40),1,b<br>interv=interv+larg+7<br>NEXT x stampa coordinate 'stamps coordinate<br>
LINE(5,200)-(295,200),1<br>
LINE(5,200)-(595,200),1<br>
CliNE(5,200)-(595,200),1<br>
Clines verticale<br>
GOSUB stamps.titolo<br>
Caratteres-"topaz,font":size-8:GOSUB carica.font<br>
FOR x-0 TO INT(fn-1)/2)<br>
LOCATE 27,(x NEXT x<br>
NEXT x<br>
x1-1<br>
FOR x-INT(((n-1)/2)+1) TO n-1<br>
FOR x-INT(((n-1)/2)+1) TO n-1<br>
LOCATE 26.x1:COLOR 1.x+2:PRINT label\$(x)<br>
x1-x1+5<br>
... NEXT x:COLOR 1,0<br>jz=LEN(STR\$(max))<br>LOCATE 27,38-jz:PRINT max<br>prTilipM piu.meno:<br>MENU OFF<br>IF dati<>1 THEN RETURN<br>CLS The x=0 TO n-1<br>
ok(x)=dato(x)<br>
NEXT x<br>
GOSUB calcola.massimo voor carsonalmassimo di ogni barra<br>larg-290/n-10<br>dicola ampiezza massima di ogni barra<br>FOR x-0 TO n-1<br>FOR x-0 TEEN ok(x)=(ok(x)/max)\*75<br>IF ok(x)>=0 THEN ok(x)=(ok(x)/max)\*75<br>IF ok(x)<0 THEN ok(x)==(ok(x)/max)\*75 10-intervallo tra una barra e l'altra - 200-base del grafico '10-intervallo tra una barra e l'altra - 200-ba:<br>
interv-10<br>
FOR x-0 TO n-1<br>
LINE(interv.125)-(interv+larg.125-ok(x)),x+2,bf<br>
LINE(interv.125)-(interv+larg.125-ok(x)).1,b<br>
interv+interv+larg+10<br>
"stamps coordinate<br>
NEXT x COSUB stamps.titolo<br>
caratters\*"topaz.font":size=8:GOSUB carica.font<br>
FOR x=0 TO INT(1n-1)/2)<br>
LOCATE 27.(x\*5)+1:COLOR 1.x+2:PRINT label\$(x)

## **MENU GRIGLIA**

ORIZZONTALE. Consente di ottenere una grigliatura orizzontale (vedere tabel- $(a 4)$ .

VERTICALE. Stessa cosa, ma verticale (vedere tabella 4).

ELIMINA. Elimina qualsiasi tipo di gri-

glia in quel momento in uso.

# **MENU PALETTE**

COLORI. Visualizza qualsiasi immagine a colori ridefinendo completamente la palette.

BIANCO E NERO. Viceversa mostra le immagini in modo monocromatico.

Questa opzione è stata inserita per due motivi: per dare un miglior contrasto a coloro che utilizzano monitor monocromatici (o che non hanno ancora il modulatore per il televisore) e per quelli che non hanno stampanti a colori. In questo caso, comunque, faccio presente che da prove fatte i grafici stampati

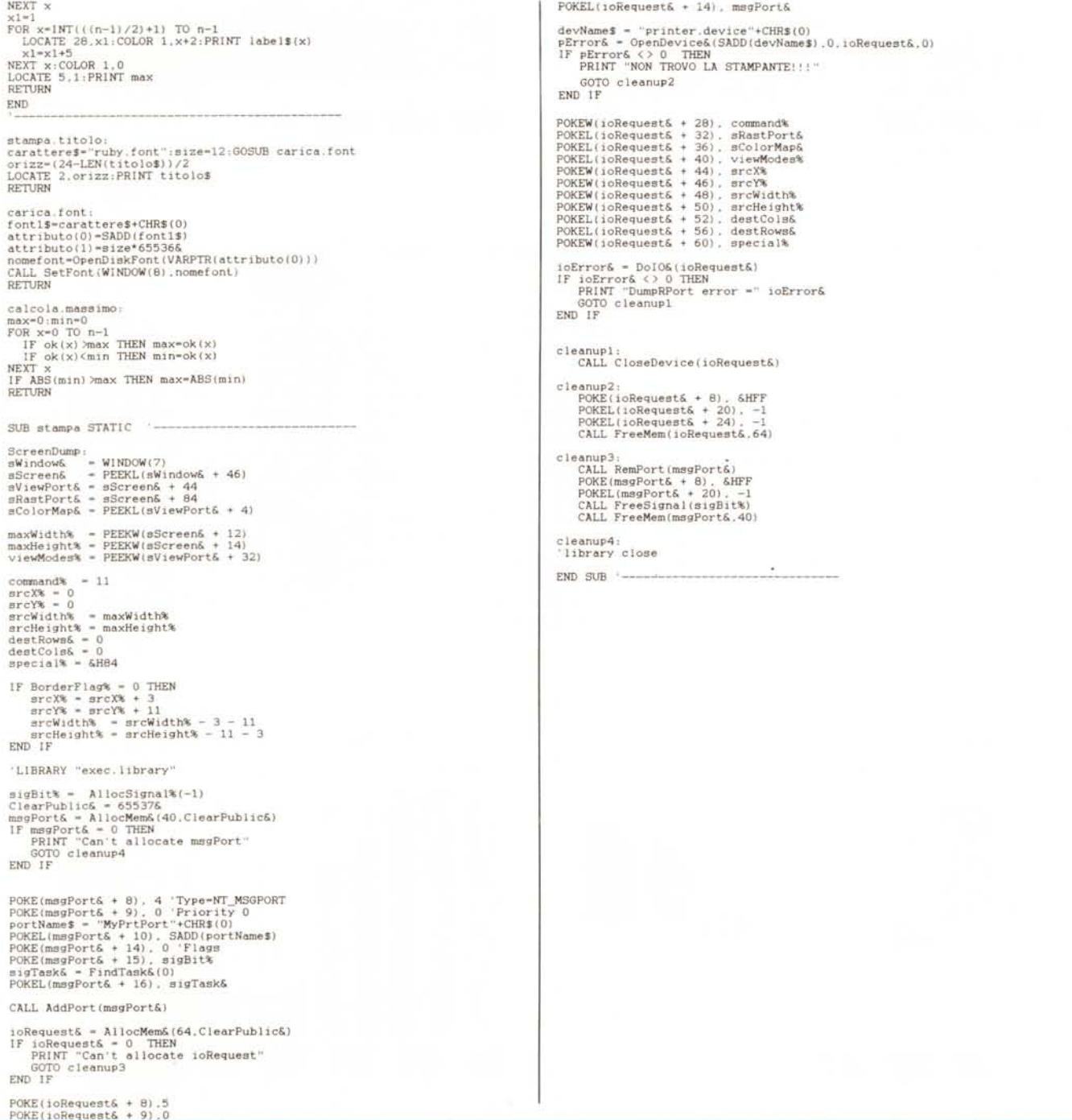

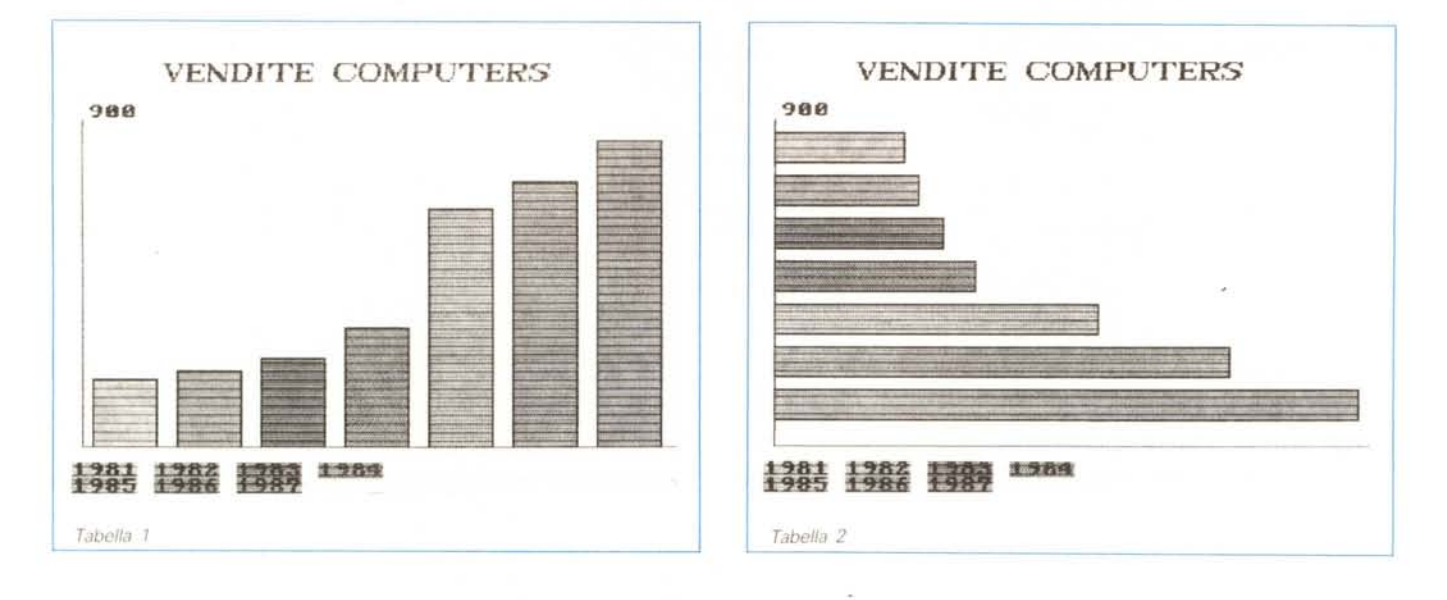

con stampanti in B&N, ottenuti con la visualizzazione su schermo a colori, risultano altrettanto leggibili e con un buon contrasto cromatico.

#### **MENU TIPO**

VERTICALE. Mostra gli istogrammi verticali dei dati inseriti.

Se è stato inserito un valore negativo, ciò sarà rappresentato come zero e quindi non verrà visualizzato (vedere tabella 1)

ORIZZONTALE Visualizza gli istogrammi orizzontali. Per il resto è uguale al precedente (vedere tabella 2).

PiÙ E MENO. Mostra gli istogrammi verticali, ma se ci sono valori negativi rappresenta anche questi (vedere tabella 3)

#### *Informazioni importantissime*

Il programma, per poter funzionare, necessita della presenza dei tipi di carattere RUBY e TOPAZ e delle librerie EXEC, GRAPHICS e DISKFONT. Per quanto riguarda i caratteri non ci sono problemi, dato che si tratta semplicemente di trasferirli dal dischetto Workbench ad Extras forniti a corredo della macchina (nella directory FONTS). Le librerie EXEC e GRAPHICS si trovano nel dischetto Extras e si tratta di copiarle pari pari sul dischetto, che ospita il programma. La libreria DISKFONT non esiste e bisognerà crearla. Ricordo che il suo impiego in questo programma è molto importante dato che si incarica di visualizzare i caratteri presenti nella directory FONTS nelle vane dimensioni (sullo stile del Notepad, tanto per intenderei)

Penso che occorra spendere qualche parola per spiegarne la sua creazione... Inserire l'Workbench; a caricamento avvenuto inserire il dischetto Extras; aprire il «cassetto» BASICDEMOS e caricare il file ConvertFD. Alla richiesta del file in input digitare *OISKFONT* ed a quella del file in output *OISK-*FONT.BMAP.

Trascorsi alcuni istanti, si avrà quest'ultimo file presente sul disco. Copiario sul disco che ospita il programma GRAFICI ed il gioco è fatto. Ovviamente tutto ciò non sarà necessario per chi acquisterà il disco presso la redazione. **MAC** 

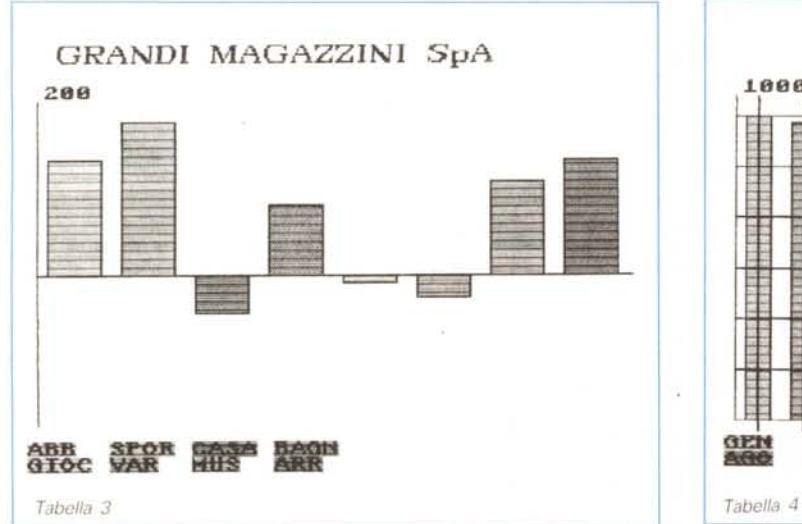

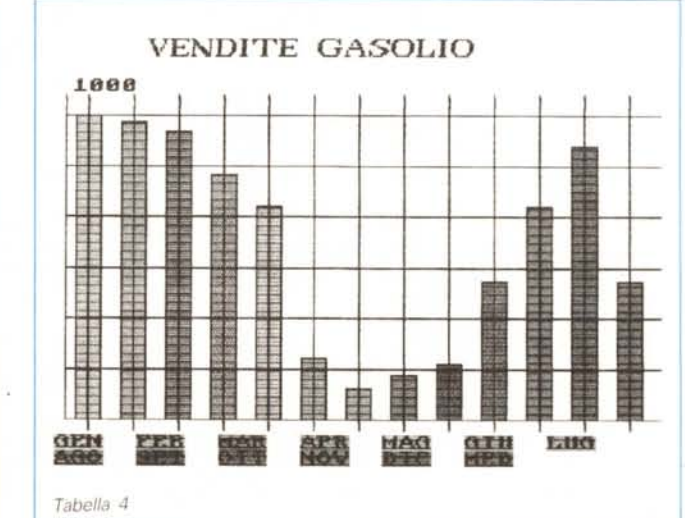

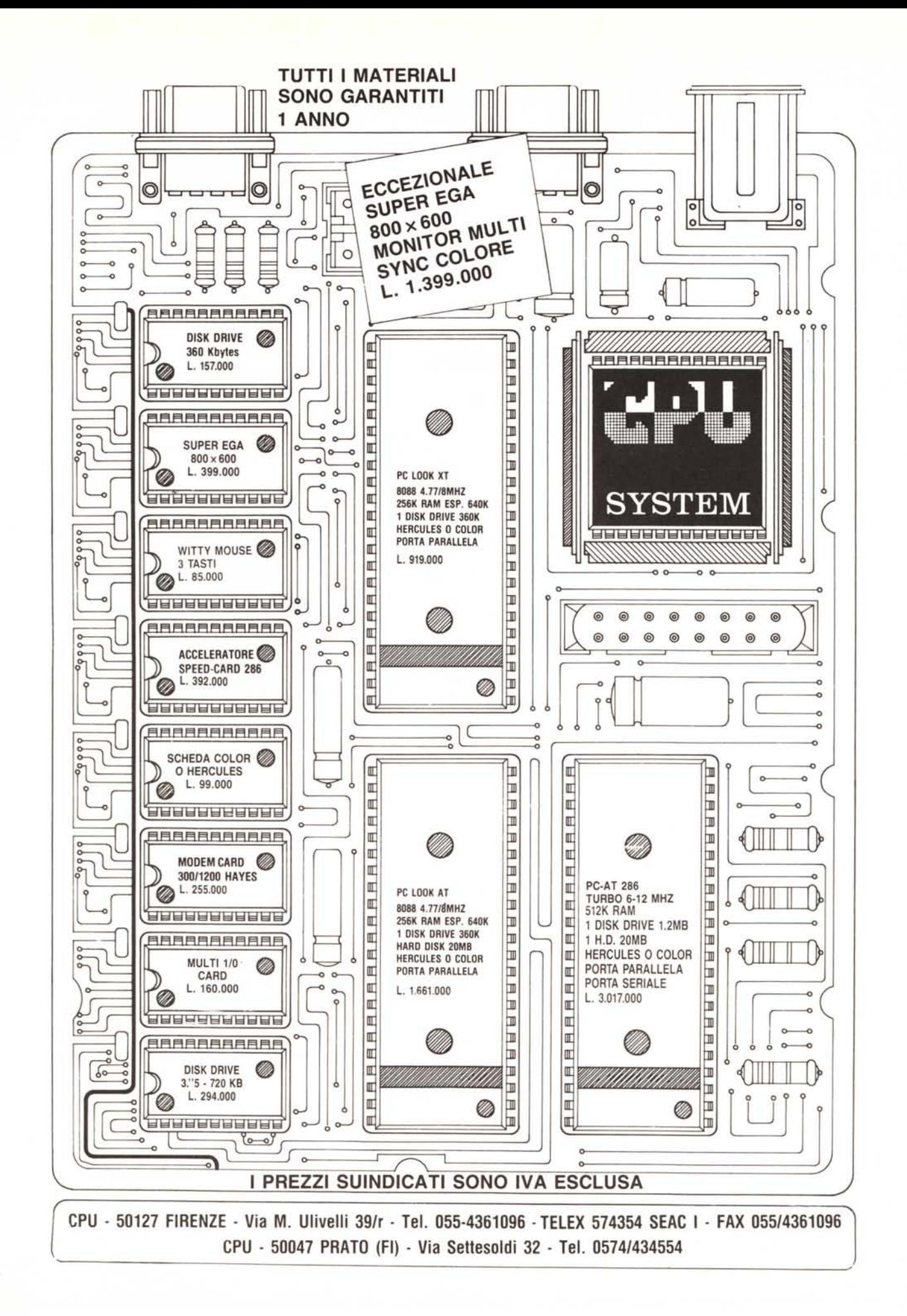